# 5540 IP Console

## **Console Components**

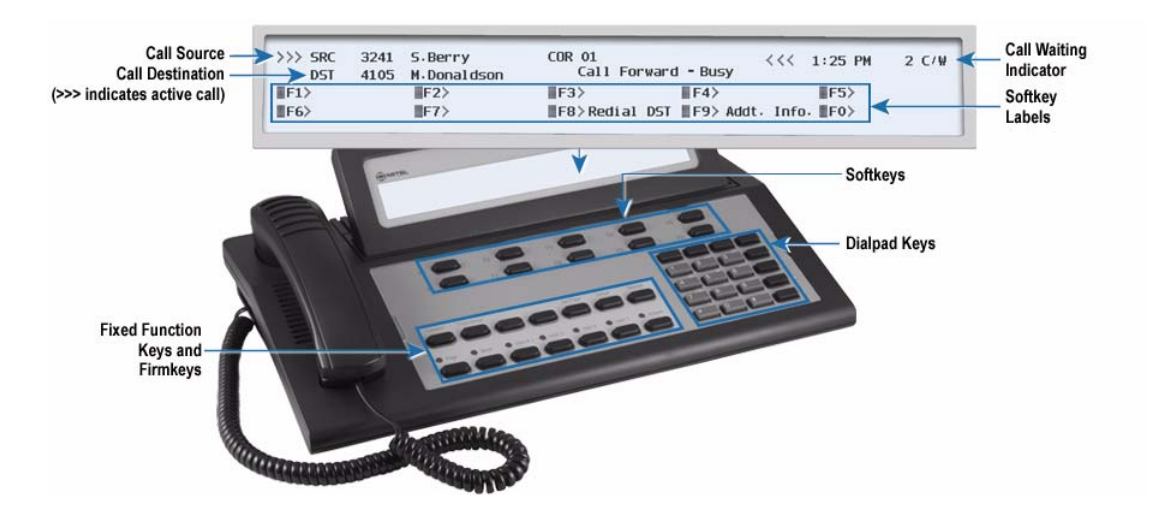

## **Keyboard**

## Softkeys ( $\text{F1}$  -  $\text{F0}$ )

Softkeys have functions that change with the different stages of call processing or feature usage. For example, when you call a busy extension, one of the softkeys becomes an Override key for barging into the user's call. The bottom half of the display shows the functions currently available from the softkeys.

## **Dialpad Keys**

*Dialing keys:* Use these keys to dial telephone numbers.

*Ringer Volume Adjustment:* Press the keys while the console is ringing to raise  $( \wedge )$  or lower  $( \vee )$  the ringer volume.

*Contrast Adjustment:* Press (∧) to increase or (∨) to decrease. *Brightness Adjustment:* Press and hold (FUNCTION). Press

Contrast (∧) to increase or Contrast (∨) to decrease.

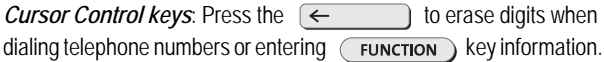

## **Display**

#### Call Identification

The top line of the display identifies the *Source* (SRC), or calling party; the second line, the *Destination* (DST), or called party.

*When you answer a call…* For internal calls, the display shows the name and number of the extension user and the system services and restrictions (Addt. Info. and COR) enabled for that extension. For external calls, the display shows the name of the trunk and its Addt. Info.and COR assignments.

*When you make a call…* Along with the digits dialed, you see the same information that accompanies an incoming call. For internal calls, you also see the status of the extension (ringing or busy), and whether the extension has Do Not Disturb (DND) activated or messages waiting (MSW).

## Softkey Labels

Display the features and call-handling functions accessible from the **through following** keys on your keyboard.

#### Call Waiting Indicator - C/W

The *C/W* indicator appears on the display when you have calls waiting to be answered. The number of calls waiting displays next to the indicator.

#### **Fixed Function Keys**

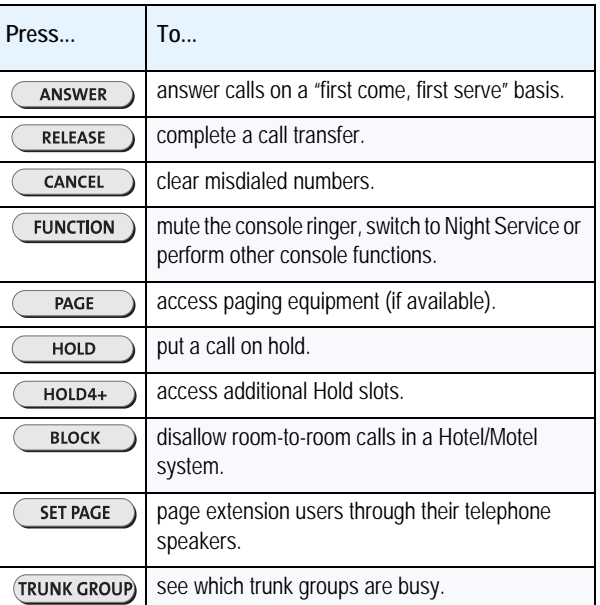

## **Cordless Headset Operation**

For cordless headset operation, refer to the detailed instructions in the *5540 IP Console User Guide*.

# **DO** Mitel

Release 1.0 M Mitel (design) is a registered trademark of Mitel Networks Corporation. © 2009, Mitel Networks Corporation. All other<br>products and services are the trademarks of their respective holders. All rights reserved.

# **Call Handling**

## **Answering a Call**

- Lift the handset.
- Press the **ANSWER** key

OR

• Press the **[F1]** to **[F0]** softkey to answer a specific call.

#### Multiple incoming calls

The *C/W* indicator on the screen tells you additional calls are waiting. You must transfer or disconnect the current call, or put it on hold, before answering a new call.

## **Transferring a Call**

- Dial the destination number.
- Press the  $\overline{\text{RELEASE}}$  key to complete the transfer and disconnect the call from the console.

### **Putting Calls On Hold**

- Inform the caller that you are placing him or her on hold.
- Press the  $($   $HOLD$   $)$  key.

If you need more Hold keys, press the  $(m_{\text{HOLD4+}})$  key, and then a free Hold softkey.

## **Retrieving Held Calls**

• Press the **FIGLD** key used to put the call on hold.

For calls put on hold using the softkeys, press the  $(m_{\text{HOLD4+}})$  key, and then the appropriate Hold softkey.

## **Using Voice mail**

The console does not automatically send the tones voice mail systems require. You must turn on the tones each time you want to access the system.

- Dial the voice mail access code.
- Press the **[Tones On]** softkey.
- When you are finished with the system, press the **[Tones Off]** softkey.

## **Handling Recalls**

External calls transferred to an extension but not answered within a specified time return to the console.

#### To answer a recall:

- Press the  $($ **ANSWER**  $)$  or  $[Recall]$  softkey.
- Inform the caller that the extension is busy or not answering.
- Do one of the following:
	- Press the  $\overline{\text{CANCE}}$  key to disconnect the caller.
	- Press the **[Redial DST]** softkey to redial the same destination.
	- Dial a new destination, and press the  $\overline{\phantom{C}}$  **RELEASE**  $\phantom{C}$  key.

If the recall is because the extension is busy, you can press the **[Dest]** softkey to obtain the following softkey options:

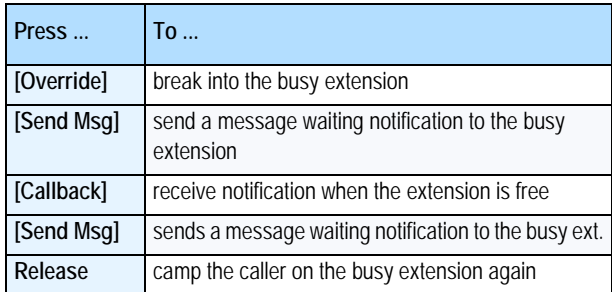

## **Correcting a Misdialed Number**

Press the  $\leftarrow$  key to erase the misdialed digits, and then dial the correct number.

#### OR

• Press the  $\overline{C}$  CANCEL  $\overline{C}$  key, and then redial the number.

## **Setting up a Conference Call**

- Start with a two-party call.
- Call a third party.
- Press the **[Conference]** softkey.

#### To speak privately with one party (split the conference):

• Press the **[Source]** softkey to speak to the first party or **[Destination]** to speak to the other party.

#### To connect the two parties and drop out of the conference:

Press the  $($  **RELEASE**  $)$  key.

#### To release both parties without connecting them first:

Press the  $\overline{\text{cancer}}$  key.

## **Keystroke Summary**

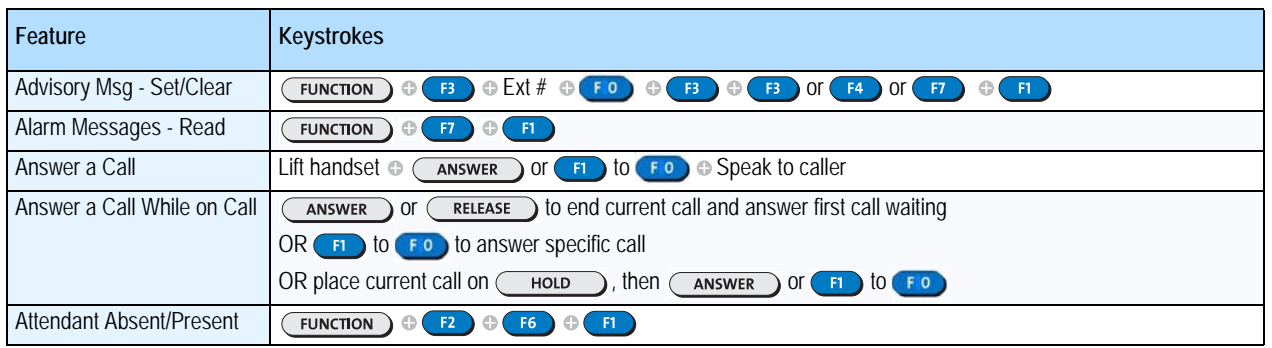

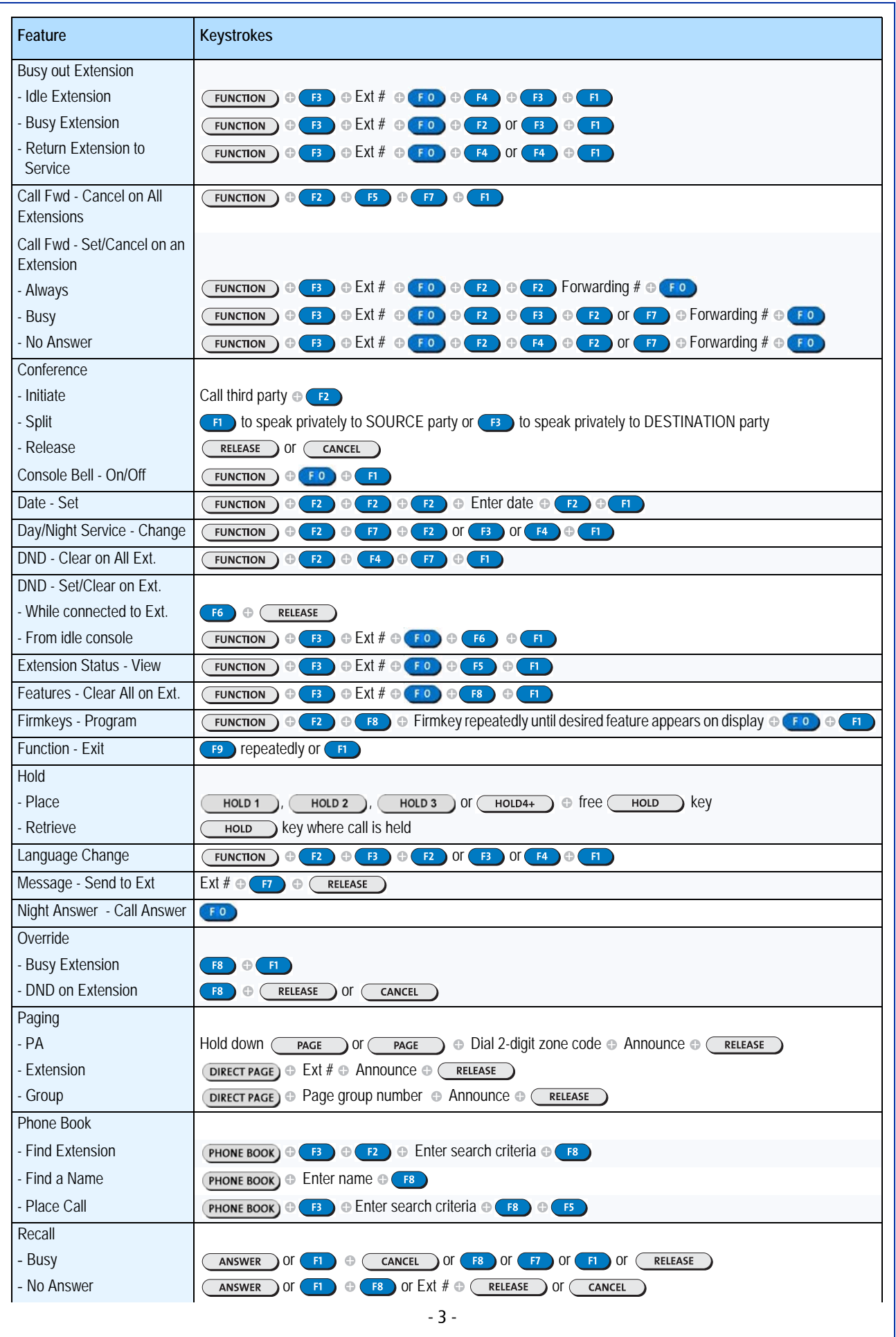

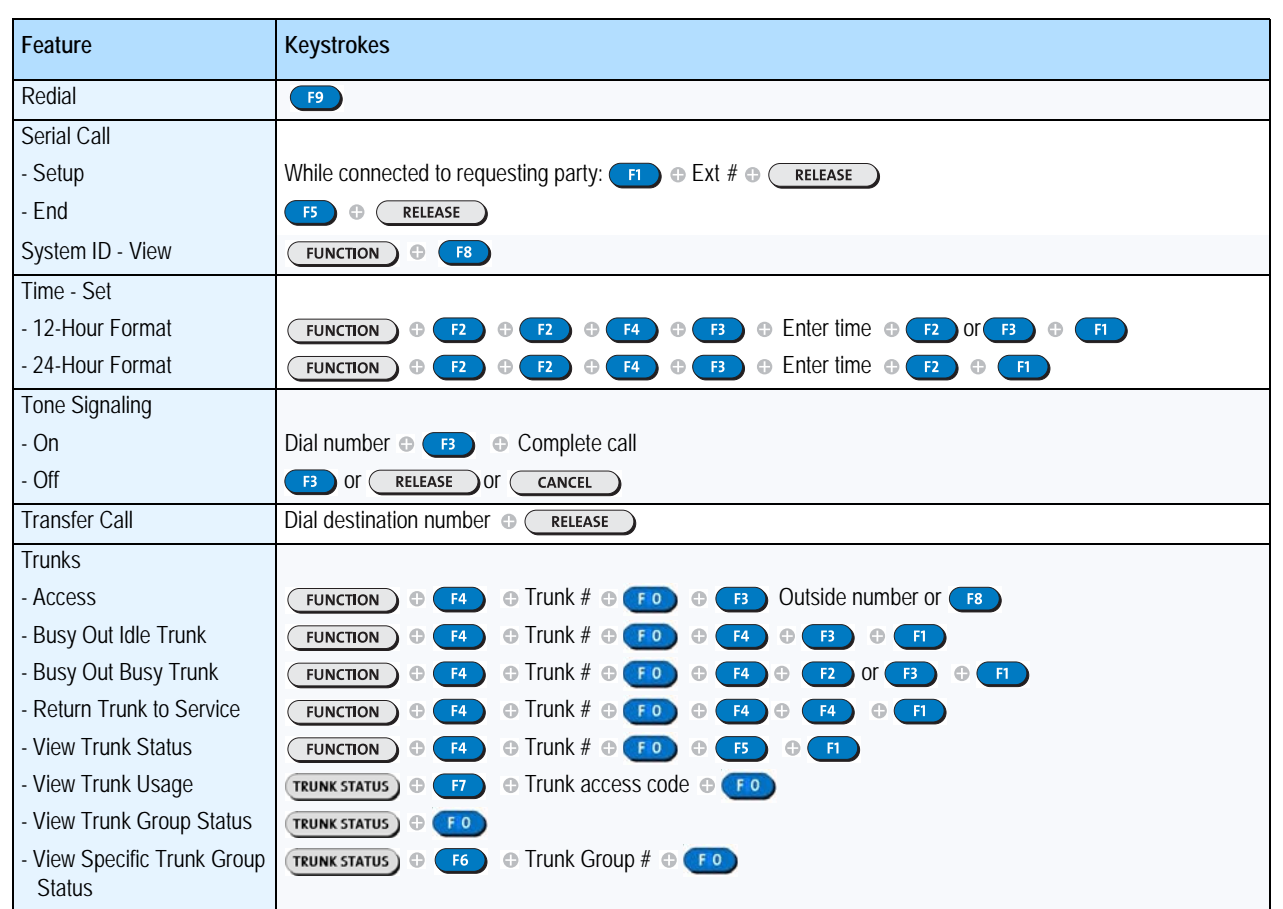

# **Abbreviations**

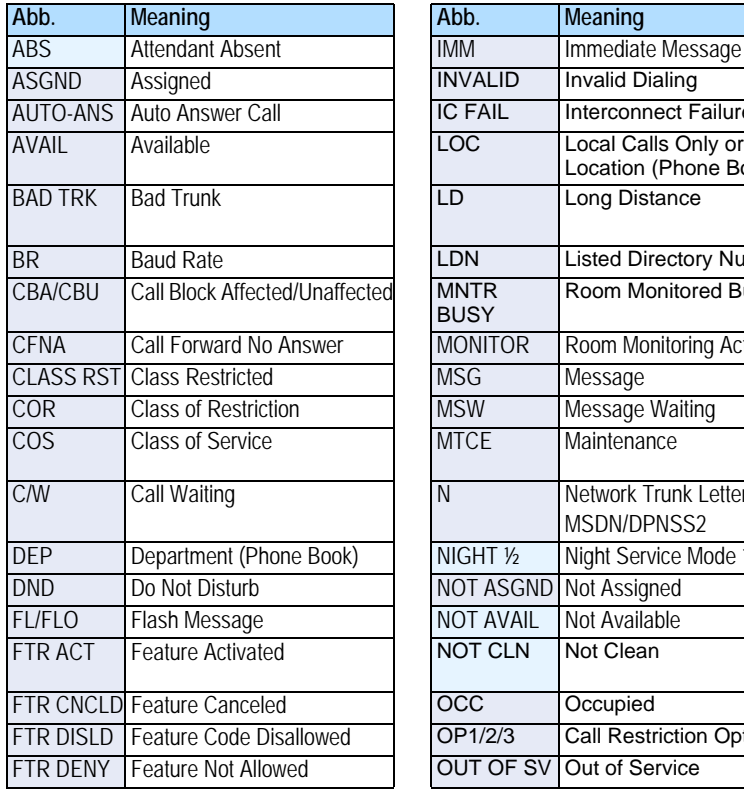

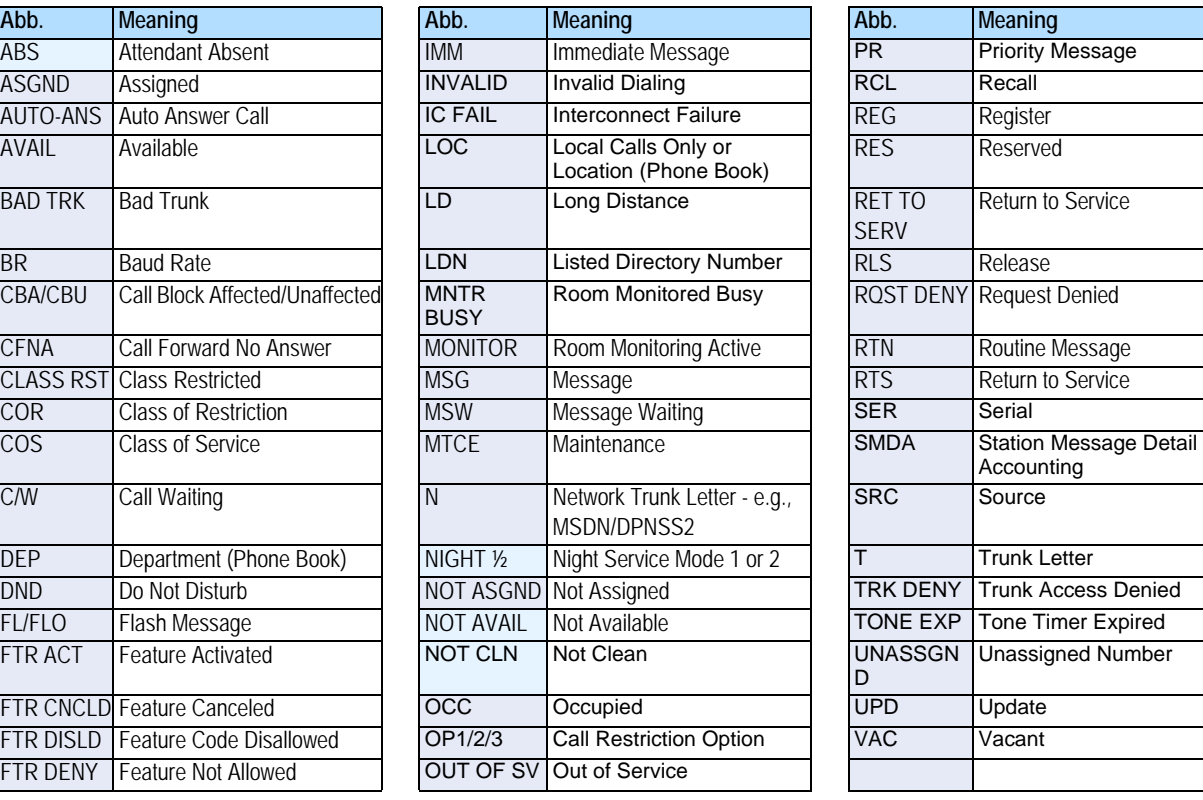

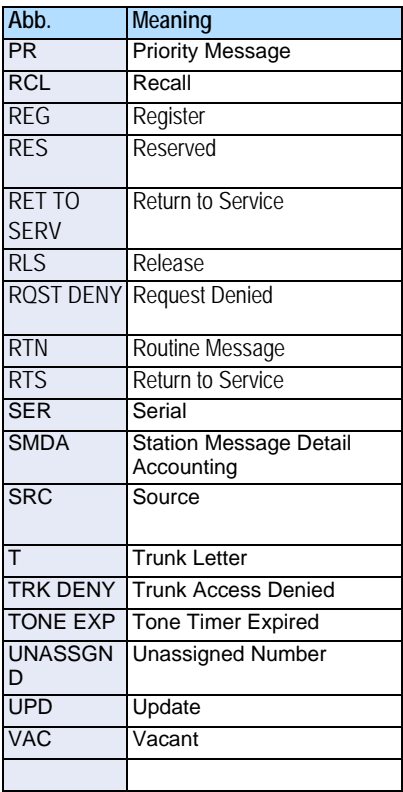

## **Hotel/Motel Features**

You can do all of the following from an idle console or while connected to a guest room.

**If the console is idle, start here...**

- Press the **Guest Services** firmkey.
- Dial the room number.

# **Listing/Counting Rooms by Occupancy and Condition Status**

You can display a list of rooms by occupancy and condition status for example, Vacant and Not Clean, or Occupied and Maid Present.

The system also reports the total number of rooms that are in the state you specify. You can cycle through all rooms or start with a particular room number—for example, all vacant and clean rooms on the third floor.

#### To list all rooms by occupancy and condition status:

- Press the **Guest Services** firmkey.
- Do one of the following:
	- To list all vacant and clean rooms, press **[Vac/Clean].**
	- To list all rooms in which a maid is present, press **[Maid].**
	- To list all rooms in another state (for example, vacant and not clean), press **[Occupancy]** repeatedly until the state you want appears in the "Occup" field, and then **[Condition]** to select the condition state.
- Press **[Enter]** to display the first 10 rooms in the state you specified.

To see more information about a room, use the cursor control keys to select it, and then press the **[Select]** softkey.

#### To display a list of rooms beginning with a particular room number:

- Press the **Guest Services** firmkey.
- Select **Occupancy** and **Condition** states as described above.
- Enter a room number -- for example, 70.
- Press **[Enter]** to display a list of rooms beginning with room 70.
- Press the **[Room Number]** softkey.
- Dial the number of the first of the rooms you want to display.

#### **If the console is connected to the room, start here...**

Changing Room Occupancy and Condition Status

- Press the **[Status]** softkey.
- Press the softkey that corresponds to the state you want to set—for example, to change a room from vacant to occupied press the **[Occupied]** softkey.

## **Setting and Canceling Wake-up Calls**

- Press the **[Wake-up]** softkey.
- Do one of the following:
	- To set a wake-up call time, enter the four-digit time in 12- or 24-hour format. If you entered the time in 12-hour format, press **[AM]** pr **[PM].**
	- To cancel a wake-up call, press **[Clear Time]**.
	- To change a wake-up call time or correct an entry error, press **[Clear Time]** and then re-enter the time.
- Press **[Set]**.
- Press **[Exit].**

## **Setting and Canceling Do Not Disturb**

• Press the **[No Disturb]** softkey to set or clear Do Not Disturb.

## **Setting and Canceling Message Waiting**

• Press the **[Msg Waiting]** softkey to set or clear the message waiting indicator on the room phone.

## **Setting Room Call Restrictions**

- Press the **[Status]** softkey.l
- Do one of the following:
	- Press [Call Rest.] repeatedly until the desired restriction is displayed.
	- Press **[Call Block]** to prevent or allow room-to-room calling when call blocking is in effect. The display shows "Affected" when Call block is set.
	- Press **[Exit]**.